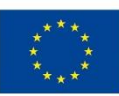

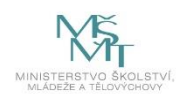

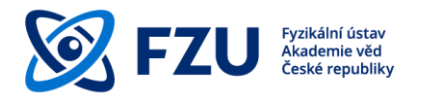

# **Metodická příručka pro publikování a zpřístupňování vědeckých výsledků v režimu Open Access**

**Knihovna Fyzikálního ústavu AV ČR, v.v.i.**

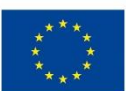

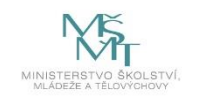

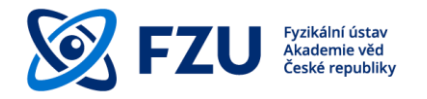

# **Metodická příručka pro publikování a zpřístupňování vědeckých výsledků v režimu Open Access**

#### **Obsah**

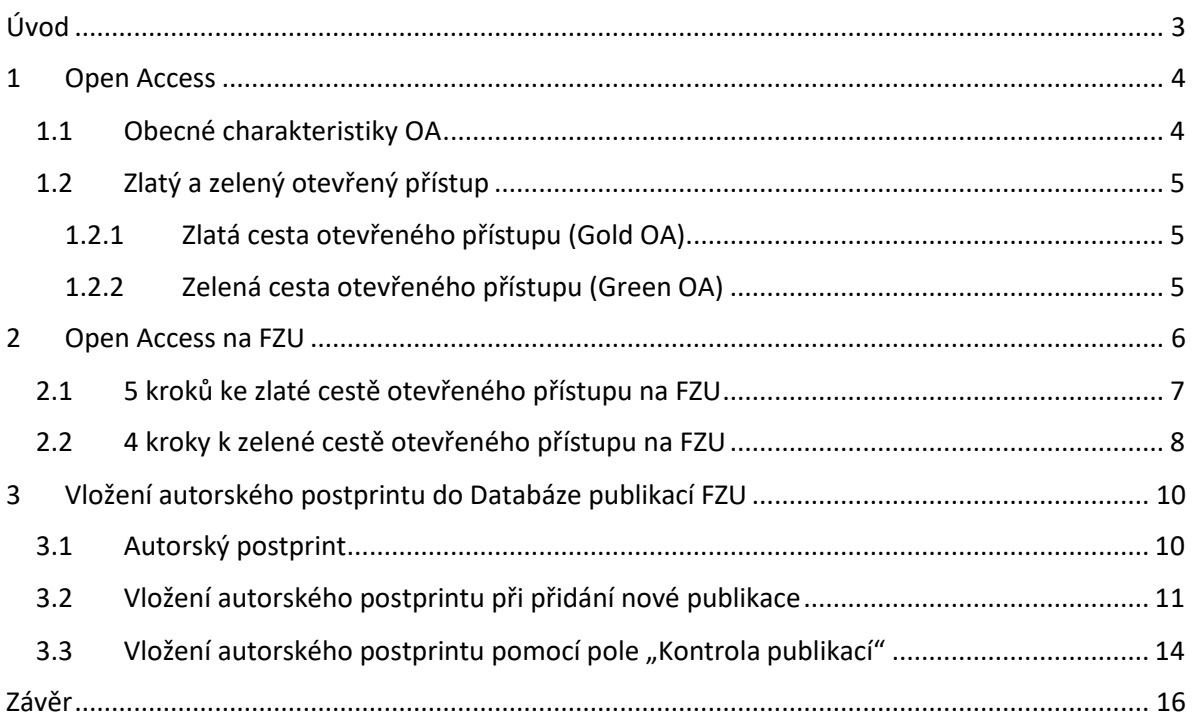

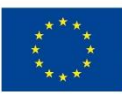

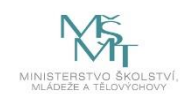

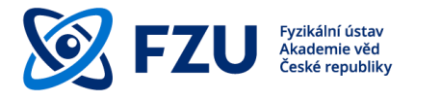

#### <span id="page-2-0"></span>**Úvod**

Metodická příručka pro publikování a zveřejňování vědeckých výsledků v režimu Open Access představuje jednoduchou podporu pro vědecké pracovníky FZU, aby plné texty jejich publikačních vědeckých výsledků byly dostupné v režimu Open Access (otevřený přístup).

Tato metodická příručka navazuje na Rozhodnutí ředitele FZU AV ČR č. 39/2021<sup>1</sup>, které stanovuje pravidla pro řádnou evidenci výsledků vědecké, výzkumné a jiné tvůrčí činnosti zaměstnanců FZU v interní Databázi publikací FZU a ukládá povinnost uložení plného textu u co nejvyššího možného počtu publikačních vědeckých výsledků.

V úvodní kapitole je obecně představen termín Open Access a jeho varianty – zlatý a zelený otevřený přístup. Další část příručky je věnována popisu aplikování zlatého či zeleného otevřeného přístupu na FZU. Poslední část příručky se zabývá praktickým návodem, jak vložit autorský postprint do Databáze publikací FZU.

<sup>1</sup> https://www.fzu.cz/pro-zamestnance/reditel/rozhodnutireditele/interni-sdeleni/rr-392021-databazepublikaci-fzu

EVROPSKÁ UNIE Evropské strukturální a investiční fondy Operační program Výzkum, vývoj a vzdělávání

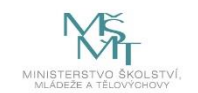

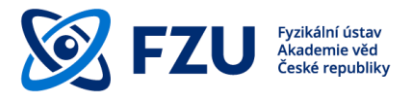

#### <span id="page-3-0"></span>**1 Open Access**

**Open access** (OA), česky **otevřený přístup**, je publikační model, snažící se docílit okamžitého, bezplatného, trvalého a svobodného online přístupu k výsledkům veřejně financované vědy a výzkumu.

Publikováním článku v režimu OA se zvyšuje jeho **viditelnost** a **vyhledatelnost**. Je tak možné stavět na výsledcích z předešlých výzkumů a je možné předejít vytvoření duplicitních výsledků.

# <span id="page-3-1"></span>**1.1 Obecné charakteristiky OA<sup>2</sup>**

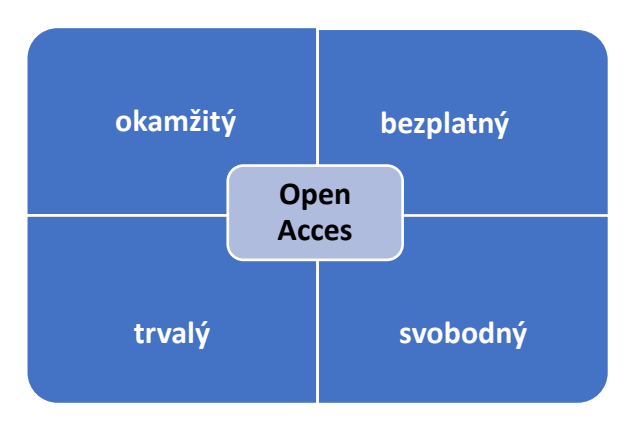

*Obr. 1 – Charakteristika Open Access*

Open Access je:

**okamžitý** přístup má být zajištěn ve chvíli, kdy je vědecký výsledek publikovaný

**bezplatný** pro koncové uživatele má být dostupný přístup zdarma

**trvalý** vědecké výsledky musí být uloženy v repozitářích zajišťující dlouhodobé uchovávání

**svobodný** výsledky nemají být dostupné pouze ke čtení, ale měly by být zveřejněny tak, aby mohly být znovu využitelné (např. díky publikování pod **licencí Creative Commons**<sup>3</sup> )

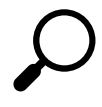

Článek by měl být ideálně publikován pod **licencí Creative Commons**, což je soubor veřejných licencí, které posilují pozici autora při rozhodování, za jakých podmínek bude dílo zpřístupněno.

<sup>2</sup> <https://www.slideshare.net/terkakliste/vdeck-publikovn-v-21-stolet-oteven-a-bez-predtor>

<sup>3</sup> <https://www.creativecommons.cz/>

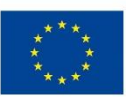

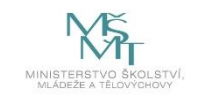

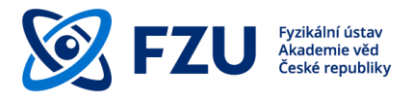

# <span id="page-4-0"></span>**1.2 Zlatý a zelený otevřený přístup**

Poskytnout volný přístup lze dvěma cestami – **zlatým otevřeným přístupem** (Gold OA) a **zeleným otevřeným přístupem** (Green OA).

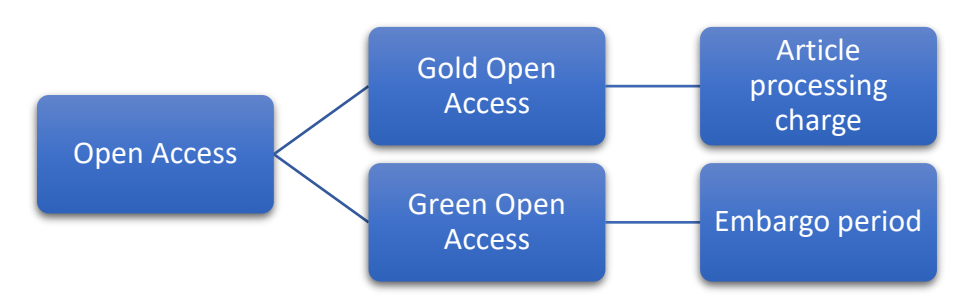

*Obr. 2 – Hlavní podmínky zlatého a zeleného otevřeného přístupu*

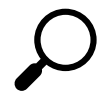

*Publikační poplatek (Article processing charge - APC) je poplatek vydavateli za publikování článku v odborném časopisu v režimu Open Access.*

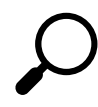

*Časové embargo (embargo period) je časové období uvedené vydavatelem, po které odborná publikace nesmí být volně přístupná. Doba embarga začíná dnem oficiálního publikování článku.*

# <span id="page-4-1"></span>**1.2.1 Zlatá cesta otevřeného přístupu (Gold OA)**

V případě zlaté cesty otevřeného přístupu je po uhrazení **publikačního poplatku** (APC) článek okamžitě volně přístupný. Článek je vydán buď v plně otevřeném časopisu nebo v **hybridním časopisu** a většinou je zveřejňován pod licencí Creative Commons, může být tedy znovu využitelný. V tomto případě otevřený přístup zajišťuje vydavatel.

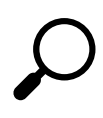

*Hybridní časopis je recenzovaný vědecký časopis, který je přístupný po uhrazení předplatného, ale umožňuje autorům po zaplacení APC volně zpřístupnit jednotlivé články. Placením předplatného a APC dochází ke dvojí platbě, z tohoto důvodu nejsou tyto časopisy podporovány novými evropskými programy (např. Horizont Europe).*

# <span id="page-4-2"></span>**1.2.2 Zelená cesta otevřeného přístupu (Green OA)**

V případě zelené cesty otevřeného přístupu je článek publikován v časopisu, který zpřístupňuje své články uživatelům za předplatné. Článek je po publikování uložen většinou ve formě **autorského postprintu** ve veřejně přístupném otevřeném repozitáři (např. ASEP, arXiv) v souladu s licenčními podmínkami vydavatele. Vydavatelé obvykle povolují zpřístupnění autorského postprintu po uplynutí časového embarga, které může mít trvání od několika měsíců až po dva roky. Tato cesta je zcela bez publikačního poplatku APC.

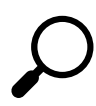

*Autorský postprint (author-accepted manuscript) je finální autorská verze článku po recenzním řízení, ale bez vydavatelského formátování pro tisk.*

**EVROPSKÁ UNIE** Evropské strukturální a investiční fondy Operační program Výzkum, vývoj a vzdělávání

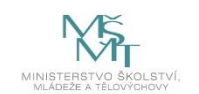

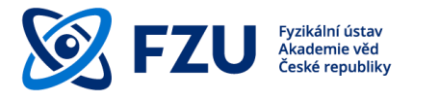

#### <span id="page-5-0"></span>**2 Open Access na FZU**

Pro interní potřebu FZU je využívána institucionální databáze – Databáze publikací FZU. Jejím hlavním úkolem je poskytovat informace o výsledcích vědeckého výzkumu pracovních týmů či jednotlivců. Záznamy v databázi jsou podkladem pro evidenci vědeckých výsledků FZU v ASEP (Automatizovaném systému evidence výsledků Akademie věd) a následně v RIV (Rejstříku informací o výsledcích).

AV ČR podporuje principy otevřeného přístupu k vědeckým publikacím budováním otevřeného repozitáře ASEP, který umožňuje předávání záznamů a plných textů do evropských databází přes portál OpenAIRE. Repozitář ASEP slouží k dlouhodobé archivaci a poskytuje trvalý přístup ke vloženým záznamům a plným textům.

Dle Akčního plánu<sup>4</sup> pro implementaci Národní strategie otevřeného přístupu České republiky k vědeckým informacím na léta 2017–2020<sup>5</sup> je cílem bez zbytečného prodlení zajistit splnění požadavků na otevřený přístup k vědeckým informacím od 1. července 2020 a zajistit tak splnění požadavku Evropské komise uvedeného v Doporučení Komise ze dne 25.4.2018<sup>6</sup>.

FZU AV ČR podporuje principy otevřeného přístupu k vědeckým informacím:

- finančním příspěvkem v konsorciu **SCOAP3**<sup>7</sup>
- **rozšířením Databáze publikací FZU** o možnost **ukládání plných textů autorských postprintů**
- vytvořením informačního a poradenského centra OA v knihovně FZU<sup>8</sup> s možností právní **konzultace**
- pořádáním **školení na témata Publikování v OA a Autorskoprávní problematika**<sup>9</sup>

<sup>4</sup> <https://www.vyzkum.cz/FrontClanek.aspx?idsekce=876326>

<sup>&</sup>lt;sup>5</sup> tamtéž

<sup>6</sup> <https://eur-lex.europa.eu/legal-content/CS/TXT/HTML/?uri=CELEX:32012H0417&from=EN>

<sup>7</sup> <https://scoap3.org/>

<sup>8</sup> <https://www.fzu.cz/pro-zamestnance/sluzby/knihovna/open-access/kontakt-dotazy>

<sup>9</sup> Zatím nejsou vypsány termíny pro rok 2021, po vypsaní dostupné na <https://rezervace.fzu.cz/>

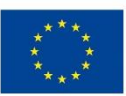

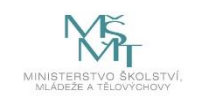

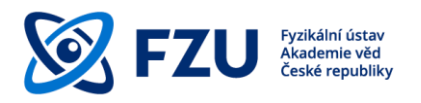

# <span id="page-6-0"></span>**2.1 5 kroků ke zlaté cestě otevřeného přístupu na FZU**

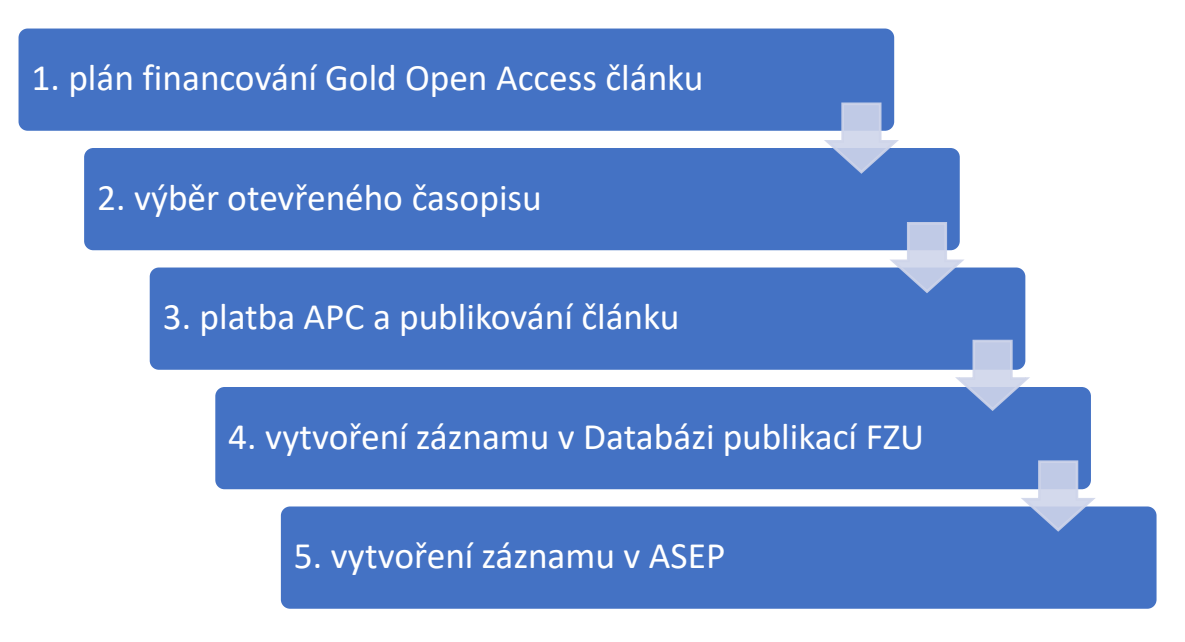

*Obr. 3 – Posloupnost 5 kroků zlaté cesty otevřeného přístupu na FZU*

Chcete-li zajistit otevřený přístup ke svému článku zlatou cestou, celý postup je následující:

- 1. Aby bylo možné pokrýt platbu na APC z rozpočtu grantu nebo výzkumného projektu, je třeba **naplánovat tuto platbu již při žádosti o grant** a zjistit si podmínky poskytovatele financí.
- 2. Dále je důležité **najít si vhodný a důvěryhodný otevřený časopis**, a naopak dát si pozor na tzv. predátorské časopisy, zvlášť v případě nových a neznámých titulů. Vybírat otevřený časopis lze např. prostřednictvím databází DOAJ<sup>10</sup> či ROAR<sup>11</sup>.
- 3. Nakonec je třeba **zaplatit APC** a po recenzním řízení **publikovat článek** ve vybraném časopisu. Po publikování bude plný text článku okamžitě přístupný všem čtenářům.
- 4. Po publikování článku je nutné **vytvořit záznam v Databázi publikací FZU.**
- 5. Pověřený pracovník po vytvoření záznamu v Databázi publikací FZU a jeho kontrole **předá vytištěnou vydavatelskou verzi článku** (případně zašle jeho PDF) **s registračním číslem záznamu** z Databáze publikací FZU pracovníkům knihovny FZU. Ti vytvoří záznam v ASEP a k němu vloží vydavatelskou verzi článku.

<sup>10</sup> <https://doaj.org/>

<sup>11</sup> <http://roar.eprints.org/>

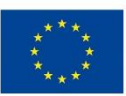

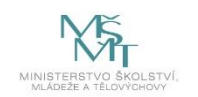

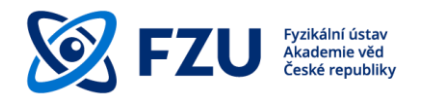

<span id="page-7-0"></span>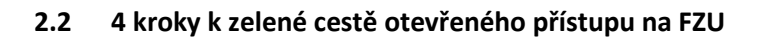

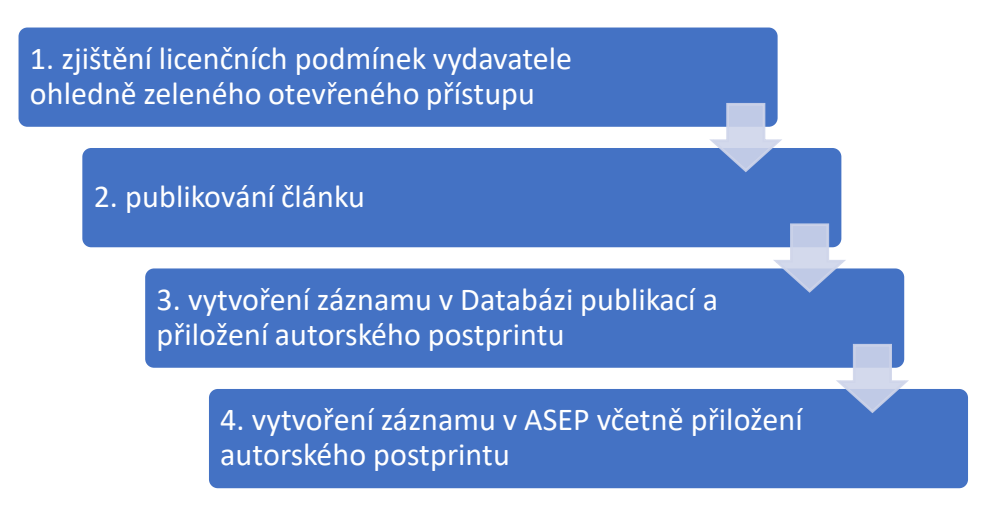

*Obr. 4 – Posloupnost 4 kroků zelené cesty otevřeného přístupu na FZU*

V případě zelené cesty otevřeného přístupu je článek publikován v časopisu, který zpřístupňuje své články uživatelům za předplatné, a zároveň je uložen ve formě autorského postprintu ve veřejně přístupných otevřených repozitářích v souladu s podmínkami vydavatele. Toto uložení zajišťují sami autoři pomoci **autoarchivace** (self-archiving). Pro autora z FZU znamená autoarchivace uložení autorského postprintu do Databáze publikací FZU.

Chcete-li zajistit otevřený přístup ke svému článku zelenou cestou, celý postup je následující:

- 1. Nejprve je nutné **zjistit si licenční podmínky autoarchivace** vybraného časopisu a odpovědět si na následující otázky:
	- a) Povoluje vybraný časopis autoarchivaci?
	- b) Pokud ano, jakou verzi autorského článku povoluje časopis zveřejnit?
	- c) Pokud postprint, jaké je časové embargo časopisu?
	- d) Je časové embargo vydavatele časopisu v souladu s podmínkami poskytovatele financí?

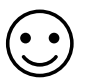

*Podporu nejen při zjišťování licenčních podmínek autoarchivace poskytuje Informační a poradenské centrum OA v knihovně FZU. Máte možnost se na nás obrátit s jakýmkoli dotazem ohledně publikování v Open Access, v případě komplikovanějšího problému zprostředkujeme právní radu. Garantem Open Access agendy je Jitka Šiborová, tel.: 266 052 979, e-mail: [siborova@fzu.cz](mailto:siborova@fzu.cz).*

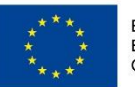

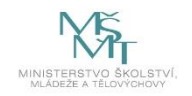

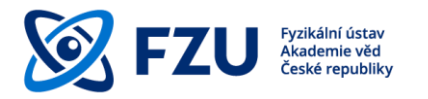

*V případě, že se bude jednat o výsledky vědeckého výzkumu v rámci programů Evropské Unie, autoři mají možnost vydavateli předložit dodatek Open Access Publishing Agreement Addendum<sup>12</sup> a jednat tak o zkrácení časového embarga.*

- 2. Po zjištění všech výše uvedených náležitostí a případném vyjednání zkrácení časového embarga **bude po recenzním řízení článek publikován** ve vybraném časopisu.
- 3. Vědecké výsledky typu J (recenzovaný odborný článek) a D (příspěvek v konferenčním sborníku)<sup>13</sup> musí být v Databázi publikací FZU povinně doplněny autorským postprintem ve formátu PDF (nejedná se o vydavatelskou verzi) s výjimkou výsledků, které byly publikovány v režimu zlatého otevřeného přístupu. Po publikování je nutné **vytvořit záznam v Databázi publikací FZU,** přiložit k němu **plný text** v podobě **autorského postprintu** (podrobně v kap.3) a v případě sjednání zkrácení časového embarga uvést sjednaný počet měsíců.
- 4. Pověřený pracovník po vytvoření záznamu v Databázi publikací FZU a vložení autorského postprintu a jeho kontrole **předá vytištěnou vydavatelskou verzi článku** (případně zašle jeho PDF) **s registračním číslem záznamu** z Databáze publikací FZU pracovníkům knihovny FZU. Ti **vytvoří záznam v** ASEP a k němu **vloží autorský postprint článku**, který byl uložen do Databáze publikací FZU a dle **licenčních podmínek vydavatele** zpřístupní plný text článku.

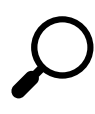

Evropská komise u publikací některých projektů EU vyžaduje repozitář přizpůsobený **OpenAIRE<sup>14</sup>**, repozitář ASEP toto splňuje a cca 1x měsíčně jsou odesílány záznamy do OpenAIRE.

<sup>12</sup> [https://ec.europa.eu/research/participants/data/ref/h2020/other/hi/oa-pilot/h2020-oa-guide-model-for](https://ec.europa.eu/research/participants/data/ref/h2020/other/hi/oa-pilot/h2020-oa-guide-model-for-publishing-a_en.pdf)[publishing-a\\_en.pdf](https://ec.europa.eu/research/participants/data/ref/h2020/other/hi/oa-pilot/h2020-oa-guide-model-for-publishing-a_en.pdf)

<sup>13</sup> <https://www.vyzkum.cz/FrontClanek.aspx?idsekce=799796&ad=1&attid=915665>

<sup>14</sup> <https://www.openaire.eu/>

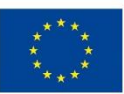

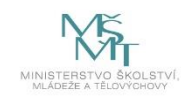

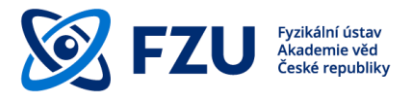

#### <span id="page-9-0"></span>**3 Vložení autorského postprintu do Databáze publikací FZU**

Autorský postprint lze vložit do Databáze publikací FZU<sup>15</sup> dvěma způsoby. V případě, že dosud nebyl k odbornému článku vytvořen záznam v Databázi publikací FZU, můžeme autorský postprint vložit na konci celého procesu přidání nové publikace. Pokud již záznam existuje, autorský postprint můžeme vložit k existujícímu záznamu pomocí pole "Kontrola publikací".

#### <span id="page-9-1"></span>**3.1 Autorský postprint**

Autorský postprint (author-accepted manuscript) je **konečná verze autorského rukopisu** přijatého k publikování **včetně všech úprav z recenzního řízení**, ale **bez vydavatelského formátování pro tisk**.

Autorský postprint se vkládá do Databáze publikací FZU v případě, že se **nejedná o publikaci dostupnou v režimu Gold Open Access** a současně to umožňují licenční podmínky vydavatele.

<sup>15</sup> <https://publikace.fzu.cz/dbin/login.php>

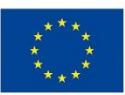

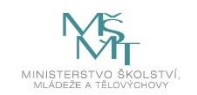

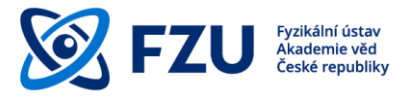

#### <span id="page-10-0"></span>**3.2 Vložení autorského postprintu při přidání nové publikace**

1) Prvním krokem je standardní přidání nové publikace do Databáze publikací FZU. Po vyplnění formuláře na první straně dále k publikaci doplníme podporující projekty po stisknutí tlačítka "Náhled".

|                                                    | Přidání nové publikace (odd. 14)                                                                                                    |
|----------------------------------------------------|----------------------------------------------------------------------------------------------------|
|                                                    | ZPĚT na vstupní stránku (data nebudou zapsána do databázel)                                                                                                    |
| ODDĚLENÍ: 14-8                                     | Nápověda                                                                                                    |
|                                                    | číslo odd.-počet autorů; např. 27-3, 26-2, 100-4 znamená 3 autoři z odd 27, 2 z odd. 26 a 4 z ostatních institucí                                                                                                    |
| Počet autorů: 8                                    | Jazyk práce: angličtina v<br>Je-li originální jazyk práce angličtina, není potřeba vyplňovat příslušné údaje v čestině                                                                                                    |
|                                                    | Pokud není původní jazyk práce anličtina, vyplňují se údaje v původním jazyce a v angličtině.<br>ROK: 2021 v (V případě dizertační/diplomové práce rok ukončení.)                                                                                                    |
|                                                    | Zkracujte křestní jména, tj. např. A. Dvořák, B. Novák, J. Sklář<br>Velký počet autorů v rámci spolupráce - <u>help</u> .                                                                                                    |
|                                                    | F. Hájek, A. Hospodková, T. Hubáček, J. Oswald, J. Pangrác, F. Dominec, R. Horešovský, K.<br>Kuldová                                                                                                    |
| Autori:                                            |                                                                                                    |
|                                                    | INSTRUKCE pro psaní indexu, mocniny, matematických symbolů.<br>Depth profile of acceptor concentration in InGaN/GaN multiple quantum wells                                                                                                    |
| Anglický název<br>přispěvku:                       |                                                                                                    |
|                                                    |                                                                                                    |
| Název v jazyce práce:<br>(pokud není v angličtině) |                                                                                                    |
|                                                    | Doplňte v případě disertační/diplomové práce                                                                                                    |
| Školitel:                                          |                                                                                                    |
| Konzultant:                                        |                                                                                                    |
| Vysoká škola, fakulta:                             | sídlo pracoviště vypracování práce)                                                                                                    |
| Rok předložení:<br>Akademická hodnost:             | Počet stran:                                                                                                    |
|                                                    | (titul)                                                                                                    |
| zkrácený seznam:                                   | <b>Casopis:</b> Journal of Luminescence<br>první písmeno názvu časopisu Dlouhé názvy časopisů<br>Krátké názvy časopisů                                                                                                    |
| Volume: 236                                        |                                                                                                    |
|                                                    | první strana: 118127(1)<br>poslední strana: 118127(5)<br>online journal<br>Poznámka:V případě, že je u časopisu uvedena první strana např. 223344 a počet stran např. 4 (Phys. Rev., J. Chem. Phys.)                                                                             |
|                                                    | doporučujeme napsat první stranu: 223344(1) a poslední stranu: 223344(4).<br>⊌<br>Œ<br>α<br>β<br>δ<br>θ<br>θ                                                                                                    |
|                                                    | γ<br>ε<br>ζ<br>η<br>κ<br>٨<br>л<br>ξ<br>U<br>Ψ<br>۷<br>π<br>ρ<br>σ<br>т<br>φ<br>ω<br>μ<br>→<br>←                                                                                                    |
|                                                    | x<br>Ψ<br>√<br>г<br>Δ<br>Θ<br>٨<br>п<br>Σ<br>Ф<br>Ω<br>Ξ                                                                                                    |
|                                                    | Není-li časopis uveden v seznamu KONTAKTUJTE SPRÁVCE nebo sekretářku oddělení. Uvedte časopis, který si přejete přidat do                                                                                                    |
|                                                    | databáze. Dočasně můžete časopis uvést níže do kolonky: Konference/kniha.<br>Nápovědu jak vyplnit konferenci/knihu najdete zde.                                                                                                    |
|                                                    | Časopis na následující řádce vyplňte (včetně svazku a stránek) pouze pokud není v seznamu časopisů výše.                                                                                                    |
| Konference/kniha:<br>(specifikace patentu atp.)    |                                                                                                    |
|                                                    | $\hat{}$                                                                                                    |
| Anglická anotace:                                  | among the formation energies of acceptors in the InGaN quantum wells. A nice correlation<br>of the model and experimental data helps to reveal origin of Zn impurity in InGaN quantum<br>wells. Proposed methodology can be applied to different acceptor-like defects and shine |
| 64 - 1000 znaků                                    | light the upon enigma of high defect concentration in the bottom quantum wells grown atop<br>$\ddot{\phantom{0}}$<br>the n-type buffer layer.                                                                                                    |
| Anotace v jazyce<br>práce:                         |                                                                                                    |
| (pokud není v angličtině)<br>64 - 1000 znaků       |                                                                                                    |
|                                                    |                                                                                                    |
|                                                    | Konference se sborníkem článků<br>Konference se sbornikem 'abstrakt'                                                                                                    |
|                                                    | Sbornik konference<br>Kniha, monografie                                                                                                    |
|                                                    | Kapitola v knize<br>Skripta                                                                                                    |
|                                                    | Dizertační práce<br>Diplomová práce                                                                                                    |
| Zvolte typ publikace:                              | Patenty<br>Software                                                                                                    |
|                                                    | Uspořádání konference<br>Uspořádání Workshopu                                                                                                    |
|                                                    | Užitný a průmyslový vzor                                                                                                    |
|                                                    | Prototypy a funkční vzorek<br>Poloprovoz, ověřená technologie                                                                                                    |
|                                                    | Certifikovaná metodika<br>Jiné                                                                                                    |
| Publikace vytvořená<br>ve FZÚ:                     | ano O ne (Pokud v seznamu pracovišť není uveden Fyzikální ústav, zaškrtněte ne.)                                                                                                    |
| <b>WWW odkaz</b><br>publikace:                     |                                                                                                    |
| (max 250 znaků)                                    | DOI: https://doi.org/10.1016/j.jlumin.2021.118127                                                                                                    |
| <b>WOS Number:</b><br><b>Keywords:</b>             | (celkem 15 číslic)                                                                                                    |
| čárkami max 150 znaků)                             | anglicky, oddělená Nitrides, Impurity, SIMS, InGaN/GaN<br>povinný údaj                                                                                                    |
| Zařazení dle oboru: B.05: Ostatní                  | <b>Help</b>                                                                                                    |
|                                                    | Obor dle RIV BM: Fyzika pevných látek a magnetismus<br>Obor OECD 10302 Condensed matter physics (including formerly solid state physics, supe v                                                                                                    |
|                                                    | Chcete přidat projekty podporující publikaci @ ano O ne                                                                                                    |
|                                                    | Chcete poslat email autorům publikace z FZÚ? O ano @ ne                                                                                                    |
|                                                    | >> Náhled                                                                                                    |
|                                                    | ZPĚT na vstupní stránku<br>(data nebudou zapsána do databázel)                                                                                                    |

*Obr. 5 – Formulář Přidání nové publikace v Databázi publikací FZU*

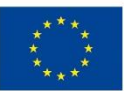

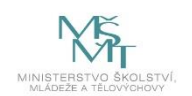

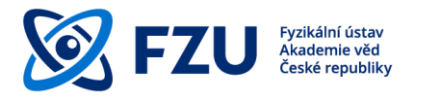

2) Na konci celého procesu přidání nové publikace jsou uvedeny shrnující informace o publikaci, které byly vloženy do Databáze publikací. Dole na stránce je oranžový rámeček "PostPrint (pouze PDF soubor):". Pomocí tlačítka "Procházet" vybereme PDF soubor autorského postprintu a poté soubor nahrajeme tlačítkem "Upload PDF file".

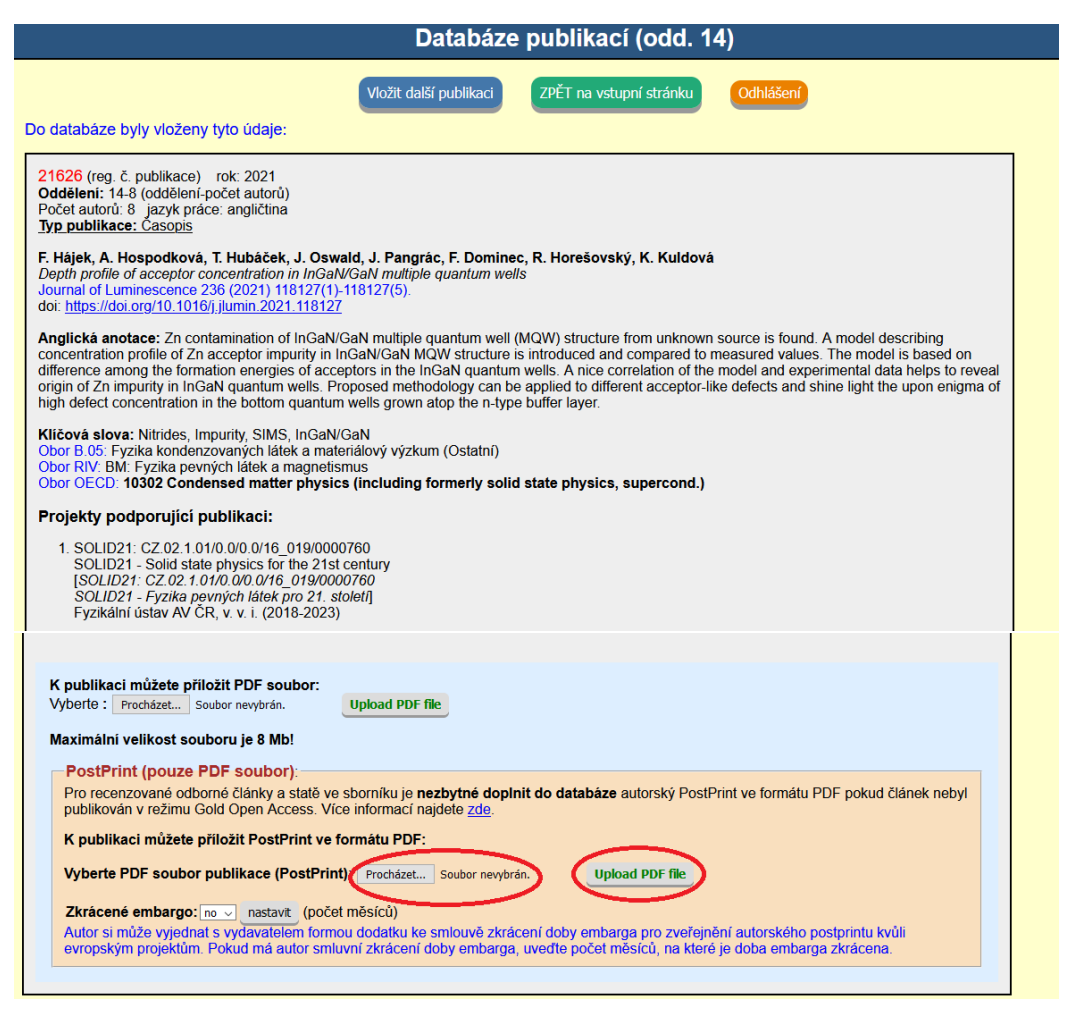

*Obr. 6 – Nahrání PDF souboru autorského postprintu*

- 3) Soubor je nahrán a pojmenován registračním číslem publikace.
	- Autor si může s vydavatelem vyjednat **zkrácení doby embarga** pro dřívější zveřejnění autorského postprintu kvůli evropským projektům (např. Horizont 2020, Horizont Europe), a to formou dodatku ke smlouvě. Pokud si autor toto smluvní zkrácení doby embarga vyjednal, uvede počet měsíců, na které je doba embarga zkrácena. Autorský postprint bude po uplynutí této doby zpřístupněn ve formě Green Open Access v databázi ASEP.

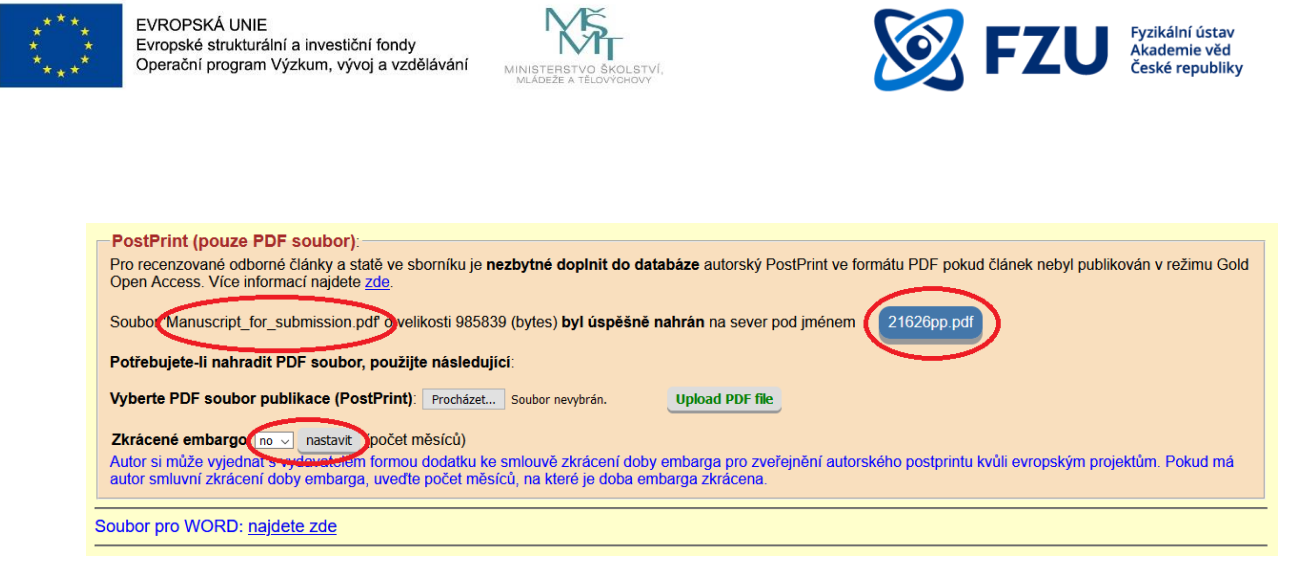

*Obr. 7 – Vlevo – původní název nahraného souboru, vpravo - nahraný soubor s registračním číslem v názvu, dole – nastavení počtu měsíců zkráceného embarga*

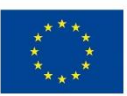

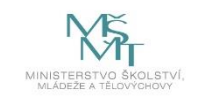

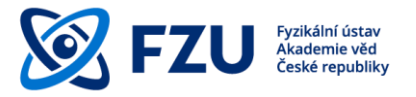

#### <span id="page-13-0"></span>3.3 Vložení autorského postprintu pomocí pole "Kontrola publikací"

1) Prvním krokem je vložení registračního čísla záznamu dané publikace do pole "Kontrola **publikací"** na hlavní stránce Databáze publikací.

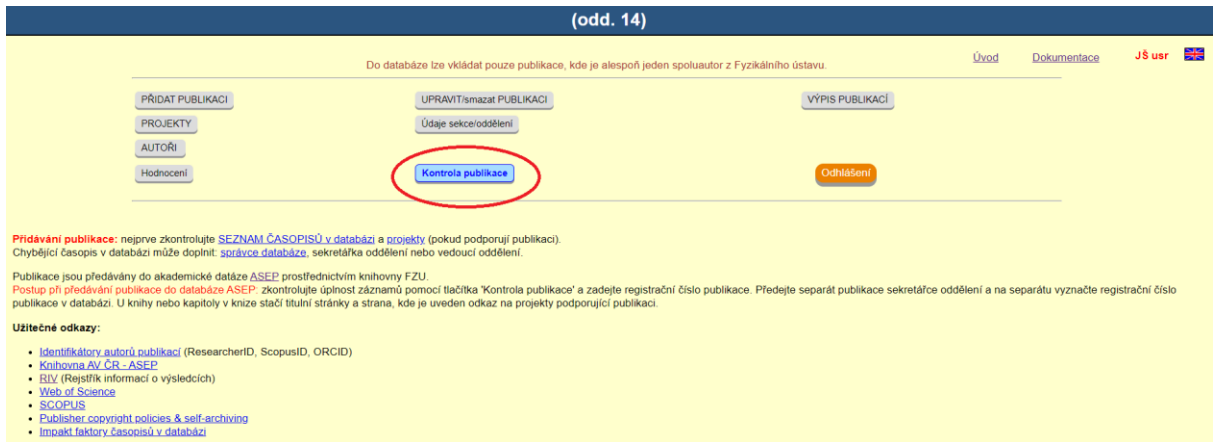

*Obr. 8 – Pole "Kontrola publikací" na hlavní stránce Databáze publikací*

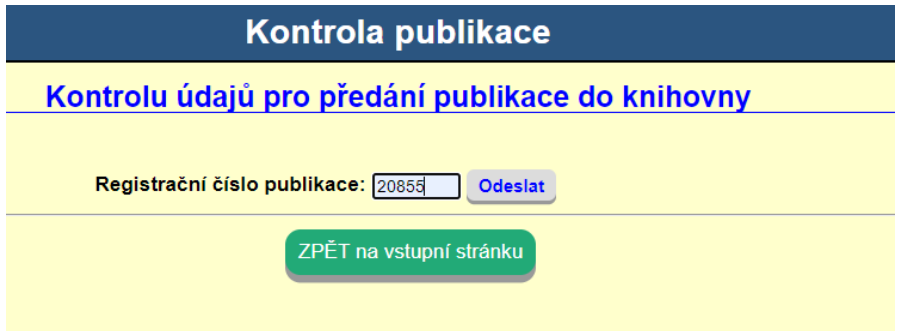

*Obr. 9 – Zadávání registračního čísla publikace*

2) Druhým a zároveň posledním krokem je **uložení autorského postprintu**. Při zobrazení stránky "Kontrola údajů pro předání publikace do knihovny" se dole na stránce nachází oranžový rámeček s názvem "PostPrint (pouze PDF soubor)". Kliknutím na pole "Vybrat soubor" je nutné vybrat PDF soubor a po kliknutí na pole "Upload PDF file" je soubor nahrán a pojmenován registračním číslem publikace.

V případě vyjednání zkrácené doby embarga je třeba uvést sjednaný počet měsíců (viz kap. 3.2, odst. 3).

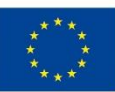

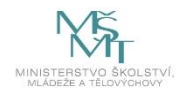

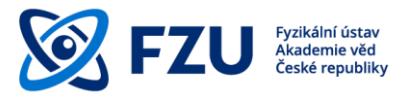

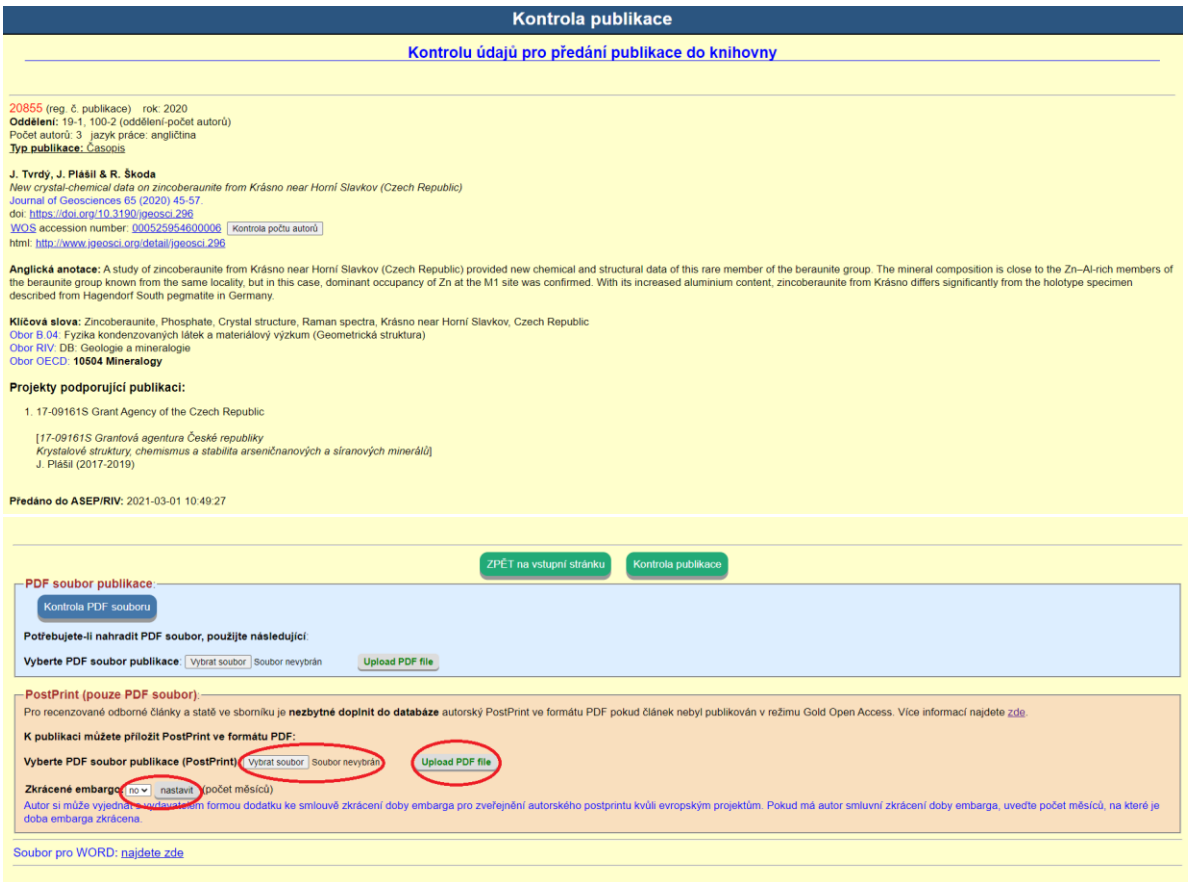

*Obr. 10 – Kompletní záznam publikace včetně možnosti uložení autorského postprintu a nastavení délky embarga*

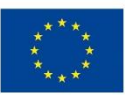

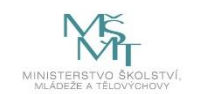

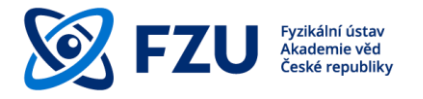

#### <span id="page-15-0"></span>**Závěr**

Tato metodická příručka má být podporou pro plnění povinností zveřejňování vědeckých výsledků v režimu Open Access. S dotazy ohledně Open Access je možné se obracet na Knihovnu FZU, která nabízí poradenství a podporu pro publikování v režimu Open Access.

#### **Použité ikony:**

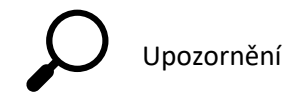

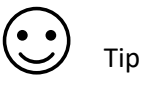